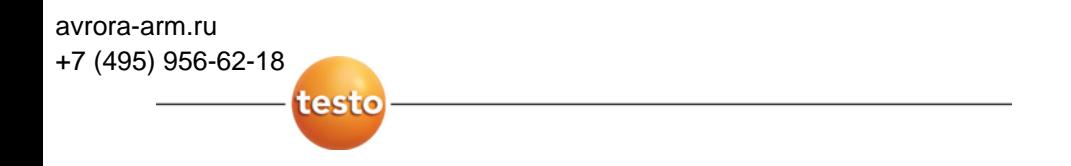

### testo 570 - Цифровой манометрический коллектор

Руководство пользователя

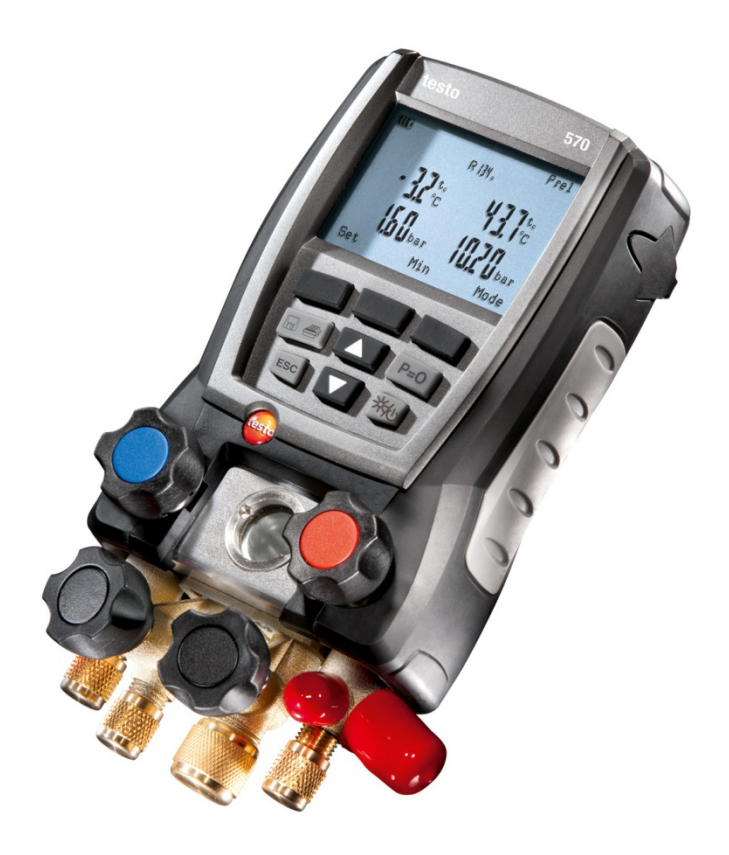

#### <span id="page-1-0"></span> $1 \quad \blacksquare$ Оглавление

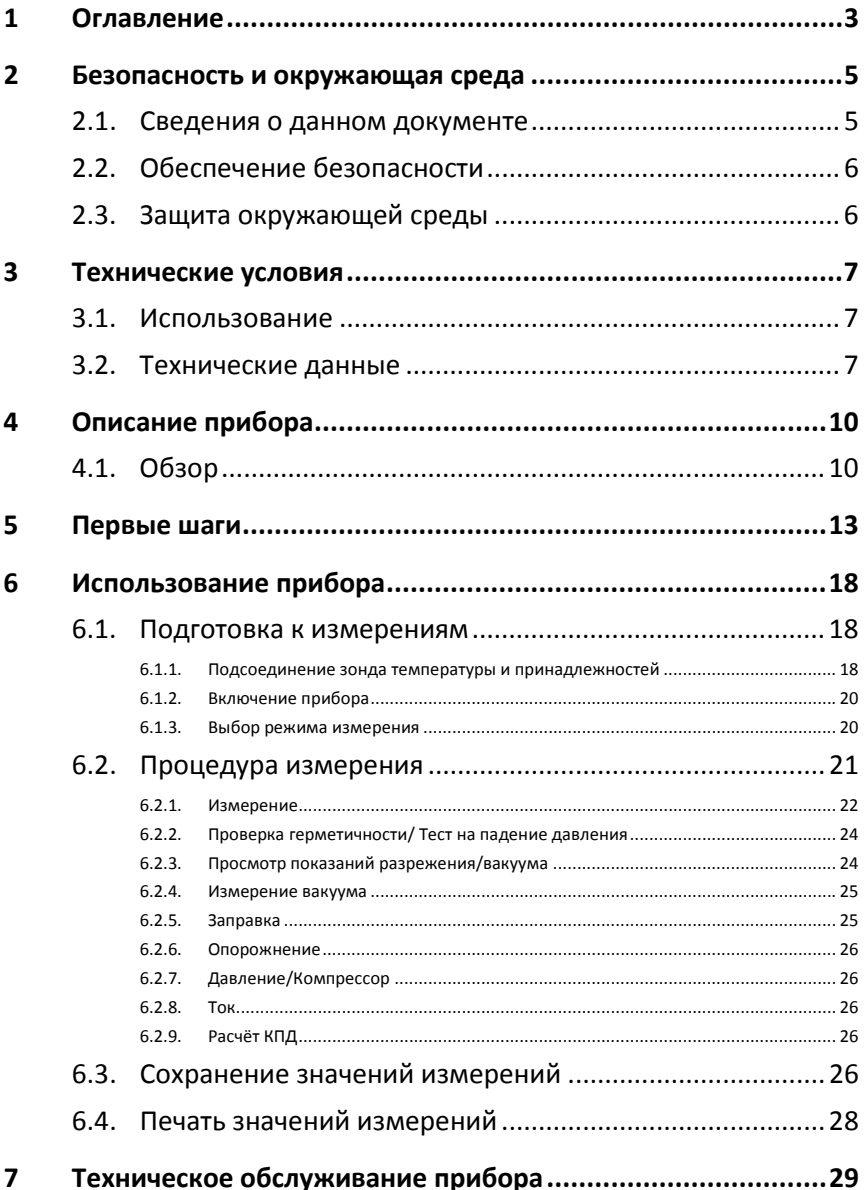

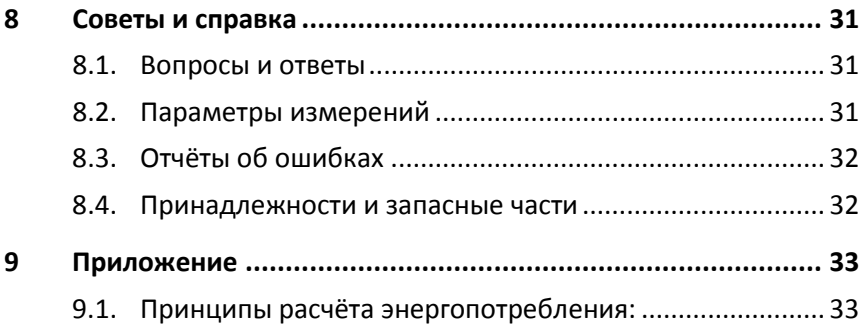

#### <span id="page-3-0"></span> $\mathfrak{D}$ Безопасность и окружающая среда

#### <span id="page-3-1"></span> $2.1$ Сведения о данном документе

#### Использование

- $\mathbf{r}$ Перед началом использования внимательно прочтите данный документ и ознакомьтесь с данным прибором. Во избежание травм и повреждения прибора особое внимание следует уделять технике безопасности и предупреждениям.
- $\geq$ Храните данный документ в легкодоступном месте для удобства получения необходимых сведений.
- Передавайте данный документ всем следующим  $\geq$ пользователям прибора.

#### Пиктограммы и правила написания

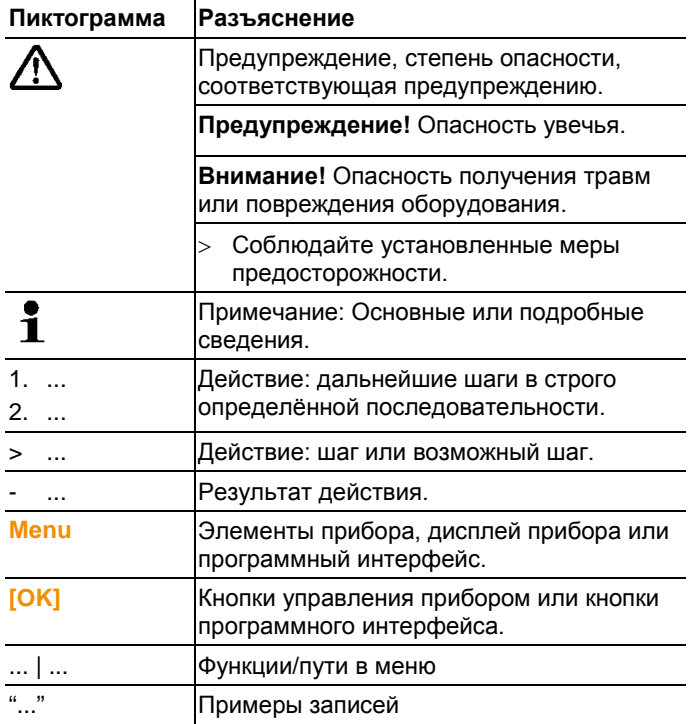

#### <span id="page-4-0"></span> $22$ Обеспечение безопасности

- Не работайте с прибором при наличии признаков  $\rightarrow$ повреждения корпуса, блока питания или проводов.
- Не проводите контактных измерений на не изолированных  $\ddot{\phantom{1}}$ деталях, а также на деталях под напряжением.
- Не допускайте хранения прибора в непосредственной  $\rightarrow$ близости от растворителей. Не используйте влагопоглотителей.
- Техническое обслуживание и ремонт данного прибора  $\geq$ следует выполнять в строгом соответствии с инструкциями, приведёнными в данной документации. Строго следуйте установленным процедурам. Используйте только оригинальные запасные части Testo.
- Измеряемые объекты или среда измерений также могут  $\geq$ представлять определённый риск: При проведении измерений руководствуйтесь правилами безопасности. установленными в вашей отрасли.
- $\rightarrow$ Падение или иное механическое воздействие может привести к повреждению трубок или шлангов хладагента прибора. Это может также привести к повреждению запорных вентилей и прочим внутренним повреждениям, характер которых нельзя установить без вскрытия прибора. Таким образом, в результате падения или иного механического воздействия потребуется замена повреждённых шлангов хладагента на новые. Для этого в целях безопасности прибор потребуется отправить в Сервисную службу Testo для технической проверки.
- Электростатический заряд может привести к повреждению  $\rightarrow$ прибора. Для обеспечения безопасности при проведении измерений в режиме реального времени (подключение прибора к ПК/ноутбуку) или, в частности, при использовании сетевого адаптера необходимо обеспечить уравнивание потенциалов (заземление) всех компонентов (системы, клапанного блока коллектора. баллона с хладагентом и т.д.). Ознакомьтесь с правилами техники безопасности работы с используемой системой и хладагентами.

#### <span id="page-4-1"></span> $2.3$ Защита окружающей среды

- $\geq$ Утилизируйте аккумуляторы/отработавшие батареи в соответствии с официально установленными требованиями.
- $\rightarrow$ По окончании срока службы прибор необходимо отправить в компанию по утилизации электрических и электронных устройств (в соответствии с требованиями страны эксплуатации) или в Testo.

> Испарения хладагента могут нанести вред окружающей среде. Соблюдайте установленные нормы защиты окружающей среды

# <span id="page-5-0"></span>**3 Технические условия**

## <span id="page-5-1"></span>**3.1. Использование**

testo 570 – это цифровой манометрический коллектор для ввода в эксплуатацию, работ по обслуживанию и сервисных работ на холодильных систем и тепловых насосах. Прибор также может использоваться для диагностики неисправностей и интерактивных измерений на холодильных системах и тепловых насосах. К работе с прибором testo 570 допускается только квалифицированный персонал.

Благодаря своим функциям, прибор testo 570 заменяет механические манометрические коллекторы, термометры и таблицы зависимости давления от температуры. Прибор обеспечивает возможность применения, настройки, проверки и контроля определённых значений давления и температуры.

Набор функций прибора может быть значительно расширен за счёт множества отдельно-приобретаемых принадлежностей, например, сенсоров температуры, внешних зондов, зондов давления масла, а также на уровне программного обеспечения.

Прибор testo 570 пригоден для работы с большинством низкокоррозивных хладагентов, включая воду и гликоль. Прибор testo 570 не пригоден для работы с хладагентами на основе аммиака.

Прибор также непригоден для работы во взрывоопасных средах!

<span id="page-5-2"></span>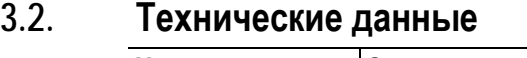

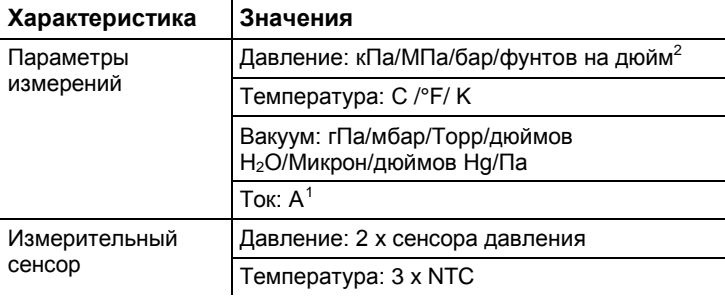

 $\overline{a}$ 

<span id="page-5-3"></span> $^{1}$ через внешний зонд (если входит в комплект)

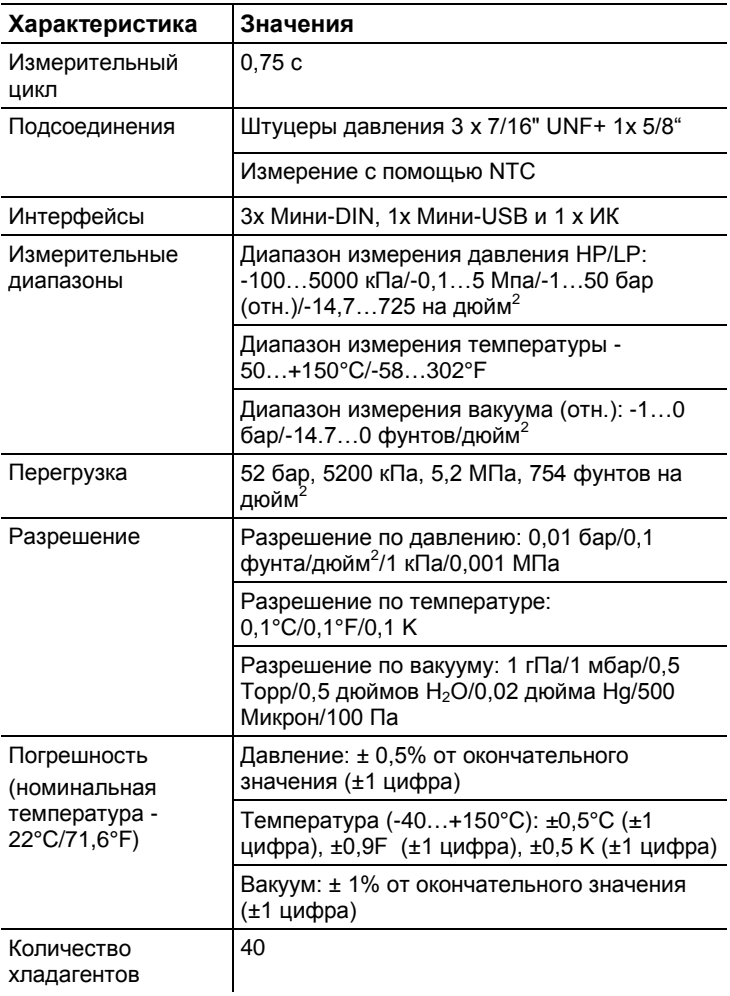

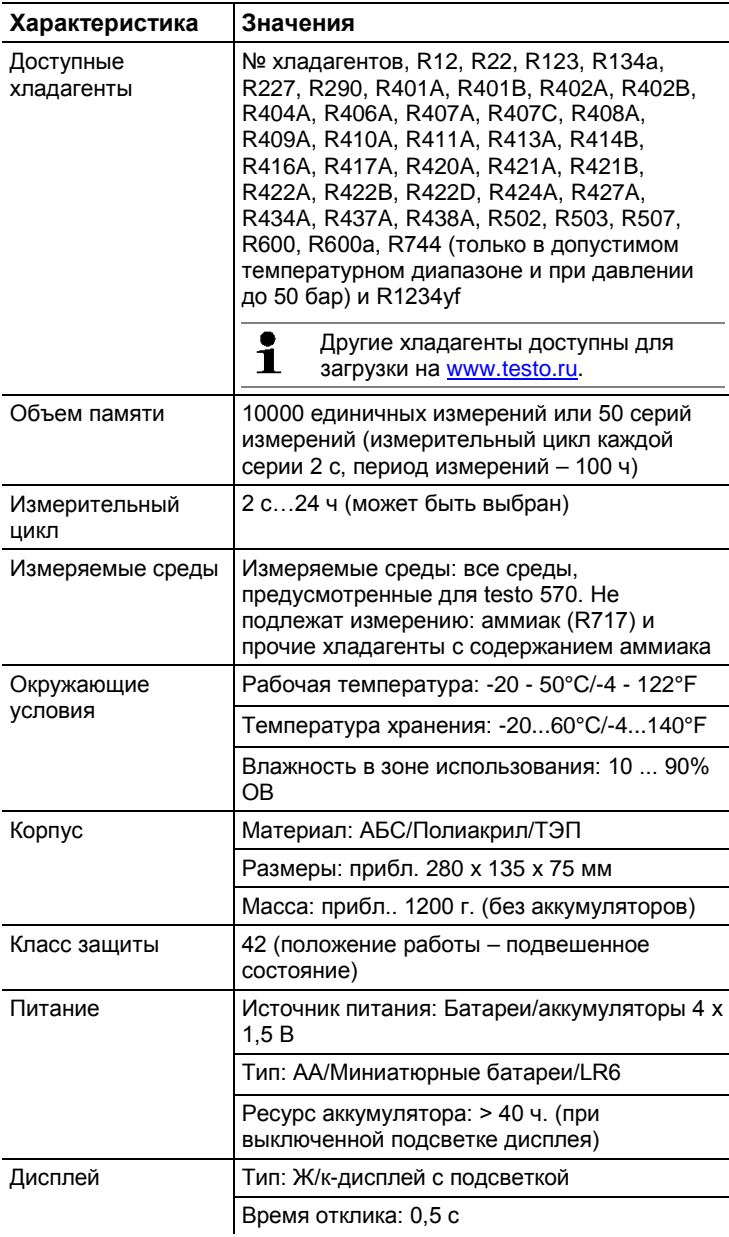

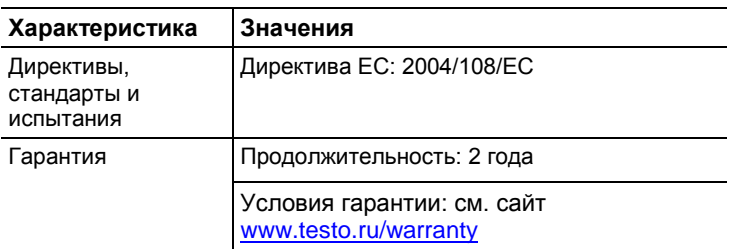

# <span id="page-8-0"></span>**4 Описание прибора**

# <span id="page-8-1"></span>**4.1. Обзор**

### **Дисплей и элементы управления**

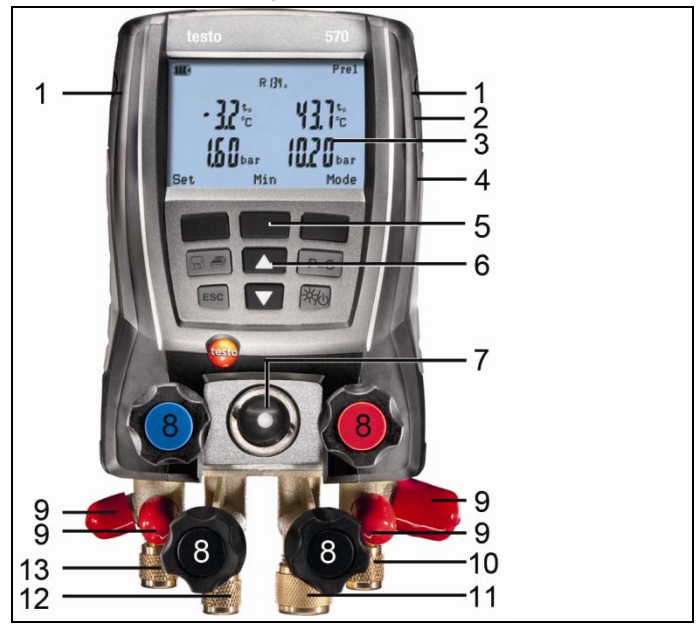

- 1 Гнездо сенсора: мини-DIN для сенсора температуры NTC с крышкой.
- 2 Складное крепление для подвешивания (на задней панели).
- 3 Дисплей. Пиктограммы состояния прибора:

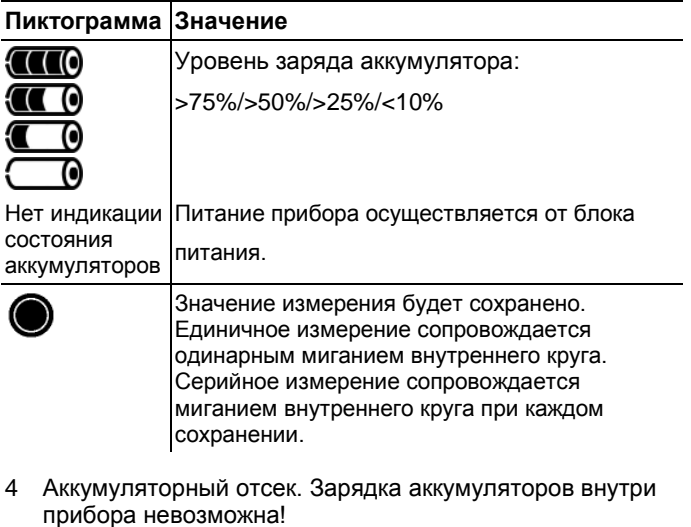

- 5 Многофункциональные кнопки: Соответствующая функция будет показана на дисплее.
- 6 Кнопки управления:

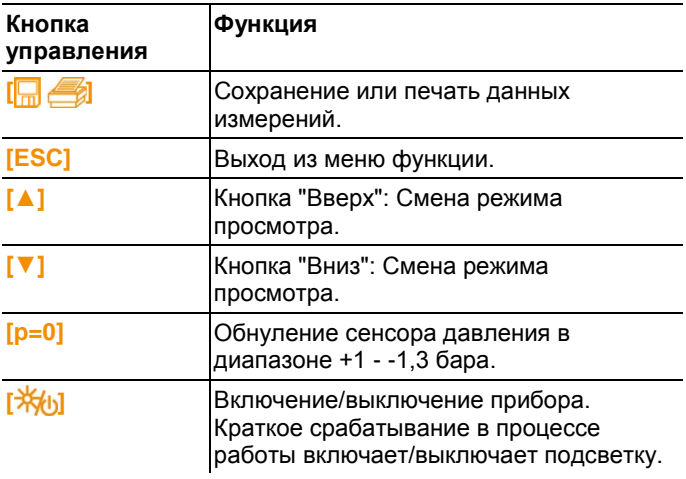

- 7 Окно для контроля расхода хладагента.
- 8 4 x привода клапанов.
- 9 4 х хомута для шлангов хладагента.
- 10 Штуцер 7/16" UNF, латунный. Высокого давления, для шлангов хладагента с быстросъёмным резьбовым фитингом, жёлоб с фиксатором для запорного вентиля.
- 11 Штуцер 7/16" UNF 5/8" UNF, латунный, для вакуумного насоса.
- 12 Штуцер 7/16" UNF, латунный, например, для баллонов хладагента с винтовыми крышками.
- 13 Штуцер 7/16" UNF, латунный. Низкого давления, для шлангов хладагента с быстросъёмным резьбовым фитингом, жёлоб с фиксатором для запорного вентиля.

### **Интерфейсы**

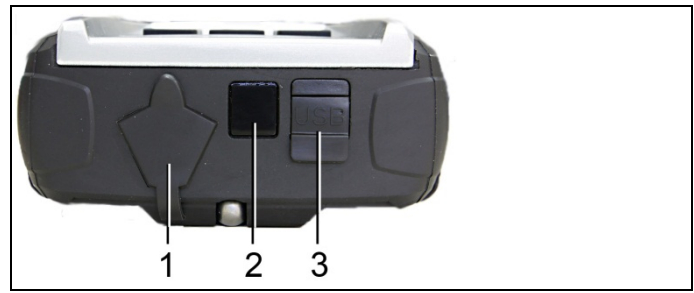

- 1 Разъём мини-DIN для дополнительных сенсоров температуры и принадлежностей.
- 2 ИК-интерфейс для принтера testo.
- 3 Разъём мини-USB для блока питания и подсоединения к компьютеру.

### **В ВНИМАНИЕ**

### **Инфракрасное излучение: травмоопасно!**

> Не направляйте инфракрасный луч на глаза!

### <span id="page-11-0"></span>**Установка батарей/аккумуляторов**

- 1. Откиньте кронштейн и откройте аккумуляторный отсек (отжать защелку).
- 2. Установите батареи (входящие в комплект поставки) или аккумуляторы (4 x 1,5 В, тип AA/NiMH/AA) в аккумуляторный отсек. Соблюдайте полярность установки!
- 3. Закройте аккумуляторный отсек.
	- $\mathbf{i}$ Если прибор долго не используется: Извлеките батареи/аккумуляторы.

 $\bullet$ Перед использованием прибора полностью зарядите  $\mathbf{I}$ аккумуляторы.

### **Включение прибора**

- > Нажмите **[ ]**.
- − Фаза инициализации:
	- Будет включена подсветка всех сегментов дисплея (на 2 сек.).
- − Будет открыт вид представления "Измерение".

При первом включении после установки или замены батарей будут установлены следующие заводские настройки:

- Язык: Английский (Великобритания)
- Дата: 01/01/2011
- Время: 12:00
- Единица измерения температуры: °С
- Единица измерения давления: бар
- Единица измерения вакуума: мбар
- Режим давления: Prel
- Единица измерения массы: кг
- Хладагент: R12

Чтобы изменить настройки по умолчанию:

*См. [Выполнение настроек,](#page-12-0) стр. [14](#page-12-0).*

### Лисплей

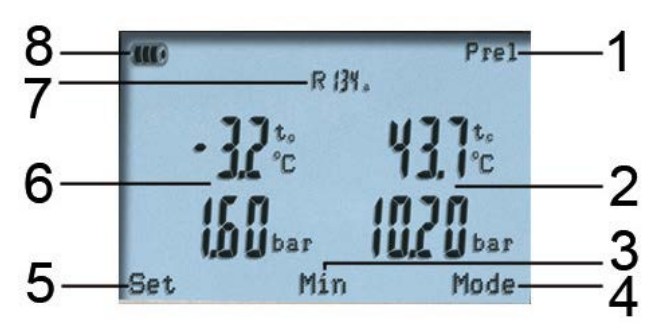

- Выбранный режим давления  $1$
- 2 Температура конденсации/по правому сенсору температуры/переохлаждение/по сенсорам дифференциальной температуры левый/правый. Показания значений измерений на дисплее будут различаться в зависимости от установленного режима.

Также см. Процедура измерения, стр. 21.

- **[Min/Max/Mean/Normal]** (типовые значения для режимов  $\mathbf{3}$ давления/температуры): Средняя многофункциональная кнопка может быть использована для просмотра минимальных, максимальных и средних значений.
- 4 **[Mode]** функция доступна через правую многофункциональную кнопку

Также см. Процедура измерения, стр. 21.

- 5 [Set] - функция доступна через левую многофункциональную кнопку
- 6 температура испарения/по сенсору температуры "А"/перегрев
- 7 Выбранный хладагент
- 8 Индикация состояния батарей/индикация заряда аккумуляторов

### <span id="page-12-0"></span>Выполнение настроек

- 1. Нажмите **Set1**
- Будет открыто меню "Конфигурация".  $\equiv$
- 2. Выберите функцию и задайте параметры:

### Функции кнопок

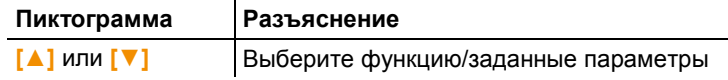

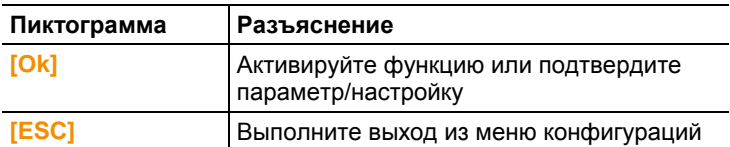

#### Настраиваемые параметры

Refrigerant: Из списка выберите хладагент:

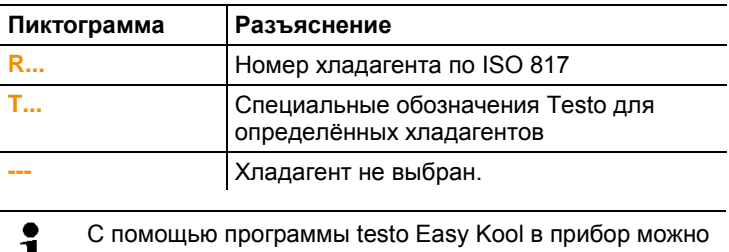

┻ загружать данные дополнительных хладагентов. См. дополнительные инструкции по эксплуатации.

Efficiency calc.: Выберите процедуру (тепловой насос - расчёт расхода энергии) и введите необходимые параметры (могут различаться в зависимости от выбранной процедуры). Режим измерений и расчёт КПД обусловлены выбранными для ввода параметрами.

Также см. Процедура измерения, стр. 21.

Также см. Принципы расчёта энергопотребления:, стр. 33. Temperature unit: Выбор требуемой единицы измерения.

Pressure unit: Выбор требуемой единицы измерения.

Vacuum unit: Установит единицы измерения вакуума.

Pressure mode: В зависимости от выбранной ед. изм. давления: Переключение между показаниями абсолютного и относительного давления.

Vacuum pressure mode: Выберите режим давления для режима вакуумирования.

Также см. Процедура измерения стр. 21.

Weight unit: Выбор требуемой единицы измерения из списка. **Measuring mode: Выбор стандартного и комбинированного** режима

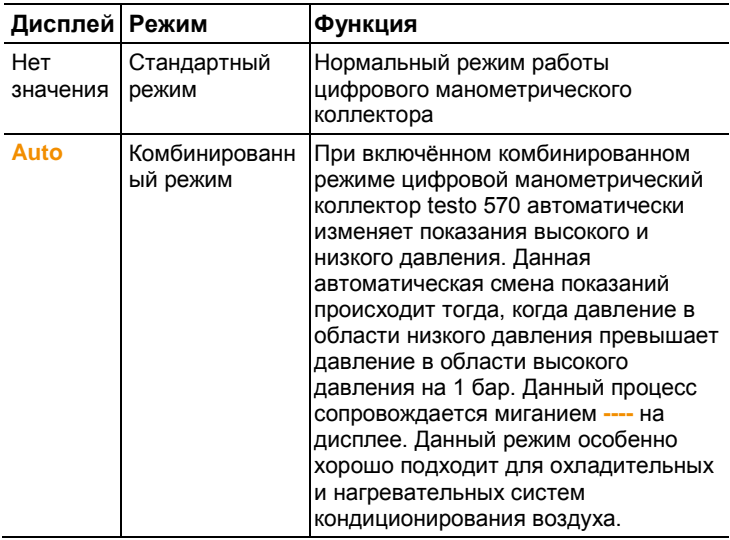

Date/Time: С помощью [А] и [V] настройте мигающую цифру и нажмите [ ◀ ] и [ ▶ ] для перехода к следующему цифровому блоку. Подтвердите ввод нажатием [ОК].

Language (Ланная настройка влияет на формат ланных): Из списка выберите язык и нажмите **[OK]** для подтверждения. Probe type: Из списка выберите требуемый тип зонда. Device info: Просмотр серийного номера и версии

микропрограммы.

#### Использование запорных вентилей

Учитывая направление потока хладагента, цифровой манометрический коллектор работает как обычный четырёхходовой манометрический коллектор. Тракты хладагента открываются клапанами. Созданное давление измеряется как при закрытых, так и при открытых вентилях.

- $\geq$ Открытый клапан: Поверните запорный вентиль против часовой стрелки.
- Зарытый клапан: Поверните запорный вентиль против  $\rightarrow$ часовой стрелки.

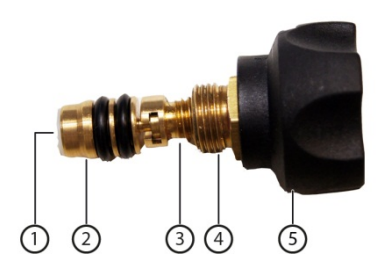

### **А предупреждение**

Слишком сильно затянутый вентиль клапана может привести к:

- Повреждению PTFE уплотнителя (1)
- Механической деформации поршня клапана (3), вызывающей выпадение PTFE уплотнителя (1)
- Повреждению резьбы резьбового вала (3) и винта клапана (4)
- Повреждению вентиля (5)

Затягивайте вентиль клапана только вручную. Использование инструмента не допустимо!

# <span id="page-16-0"></span>**6 Использование прибора**

## <span id="page-16-1"></span>**6.1. Подготовка к измерениям**

### <span id="page-16-2"></span>**6.1.1. Подсоединение зонда температуры и принадлежностей**

 $\bullet$ Сенсоры необходимо подсоединять до включения 1 прибора, чтобы после включения прибор смог распознать подсоединённые сенсоры.

### **Сенсор температуры поверхности**

Сенсор температуры NTC (принадлежность) необходимо подсоединять для измерения температуры труб и для автоматического расчёта перегрева и переохлаждения.

### <span id="page-16-3"></span>**Отключение функции применения коэффициента поверхностной компенсации для погружного зонда и зонда температуры воздуха**

В приборе предусмотрена функция применения коэффициента поверхностной компенсации для сокращения погрешностей измерения в основной области применения прибора. Она позволяет сократить ошибки измерения при использовании зондов поверхностной температуры.

Если прибор testo 570 используется в сочетании с подсоединёнными зондами температуры воздуха (принадлежности), то функцию применения вышеуказанного коэффициента необходимо отключить:

- 1. Нажмите **[Set]**.
- 2. Выберите **Probe type**.
- 3. Выберите **Immersion probe**.
- 4. Нажмите **[Esc]**.
- Коэффициент поверхностной компенсации отключён в устройстве.
- $\ddot{\mathbf{1}}$ Для измерений с использованием зонда температуры поверхностей необходимо выбрать тип зонда "поверхностный зонд" **(surface probe).**

При каждом включении устройства автоматически будет применяться коэффициент поверхностной компенсации.

### **Принадлежности**

Пристёгивающийся зонд и зонд давления масла можно подсоединять только к гнезду (**1**).

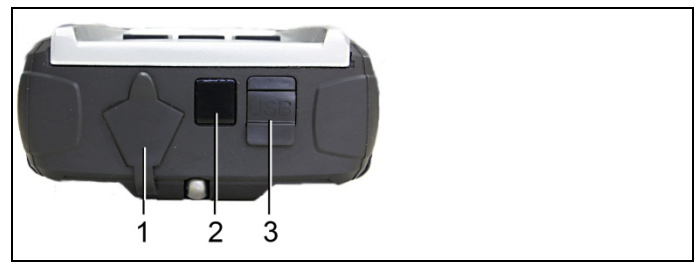

Выберите положение установки в соответствии с задачей измерения:

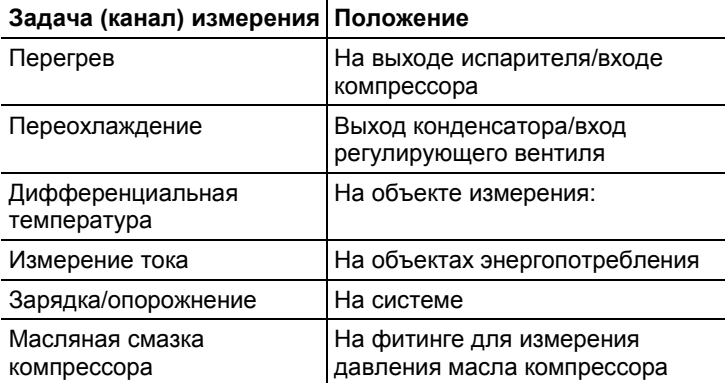

## <span id="page-18-0"></span>**6.1.2. Включение прибора**

> Нажмите **[ ]**.

### **Обнуление сенсоров давления**

Выполняйте обнуление сенсоров давления перед каждым измерением.

- На всех штуцерах прибора должно отсутствовать давление (давление на штуцерах должно соответствовать окружающему давлению).
- > Нажмите **[P=0]** для выполнения обнуления.

### **Подсоединение шлангов хладагента**

 $\bullet$ Перед каждым измерением проверьте шланги  $\blacksquare$ хладагента и убедитесь в их надлежащем состоянии.

- ✓ Запорные вентили необходимо перекрыть.
- 1. Подсоедините шланги хладагента низкого давления (голубые) и высокого давления (красные) к измерительному прибору.
- 2. Подсоедините шланги хладагента к системе.

### **АМ ПРЕДУПРЕЖДЕНИЕ**

Падение прибора или любое подобное механическое воздействие может привести к поломке трубных переходников в шлангах хладагента. Также могут быть повреждены и запорные вентили, что, в свою очередь, приведёт к дальнейшему повреждению прибора, которое не всегда можно будет обнаружить, не открыв прибор.

- > В целях безопасности прибор необходимо в Отдел сервисного обслуживания Testo для технической проверки.
- > Таким образом, после падения прибора или подобного механического воздействия необходима замена старых шлангов хладагента на новые шланги.

### <span id="page-18-1"></span>**6.1.3. Выбор режима измерения**

- 1. Нажмите **[Mode]**.
- − Будет открыто меню "Конфигурация".
- 2. Выбор режима измерения

### *Функции кнопок*

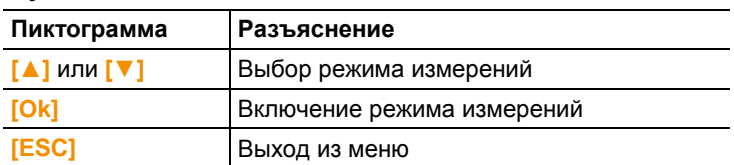

### *Доступные функции*

- **Pressure/Temperature – Давление /Температура**
- **Tightness test - Проверка герметичности**
- **Evacuation - Разрежение**
- **Charging - Заправка**
- **Emptying - Опорожнение**
- **Pressure/Compressor – Давление/Компрессор**
- **Current - Ток**
- **Efficiency calc. – Расчет КПД**

*Также см. Проведение измерений, стр. [21](#page-19-0).*

## <span id="page-19-0"></span>**6.2. Процедура измерения**

### **ПРЕДУПРЕЖДЕНИЕ**

**Опасность увечья в результате контакта с хладагентом под давлением, или очень горячим, холодным или ядовитым хладагентом!**

- > Пользуйтесь защитными очками и перчатками.
- > Перед подачей давления на прибор: Обязательно зафиксируйте прибор на подвесном кронштейне во избежание падения (опасность повреждения прибора).
- > Перед каждым измерением проверьте шланги хладагента и убедитесь в их надлежащем состоянии и правильности подсоединения. Для подсоединения шлангов не пользуйтесь инструментами. Затягивайте шланги только вручную (макс. момент затяжки – 5,0 Нм/3,7 футов\*фунт).
- > Соблюдайте допустимый диапазон измерения (-1…50 бар). Будьте особо внимательны при работе с системами с хладагентом R744, поскольку такие системы зачастую работают под высоким давлением.

## <span id="page-20-0"></span>**6.2.1. Измерение**

 Описанные в главе "Подготовка к измерениям" действия выполнены.

При запуске устройства режим **Pressure/Temperature** Ť включается как стандартный режим.

- 1. Создайте давление в приборе:
- 2. Чтение показаний измерений.
- $\ddot{\mathbf{1}}$ При использовании неазеотропных хладагентов на дисплей после полного испарения хладагента выводится значение температуры испарения "to/Ev" или температура образования конденсата "tc/Co" после полной конденсации.

Полученное значение измерения температуры должно быть установлено либо для стороны перегрева, либо для стороны переохлаждения  $(t_{\text{oh}} \leftrightarrow t_{\text{cu}})$ . В зависимости от того, для какой области будет установлено вышеуказанное значение, будет показано toh/T1 соотв.  $\Delta t_{\rm ob}/\overline{\text{SH}}$  или  $t_{\rm cu}/\overline{\text{I2}}$  resp.  $\Delta t_{\rm cu}/\overline{\text{S}}$ С в зависимости от выбранного вида представления.

- Показание и подсветка дисплея начнут мигать.
- При достижении давления на1 бар ниже критичного, когда превышено максимально-допустимое давление 49 бар.

### **Функции кнопок**

> **[▲]** или **[▼]**: Изменение конфигурации выводимых на дисплей показаний.

Возможные сочетания показаний на дисплее:

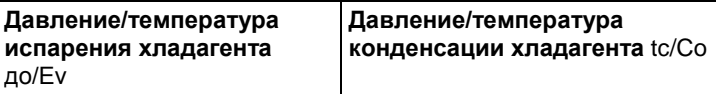

или (только с подсоединённым сенсором температуры)

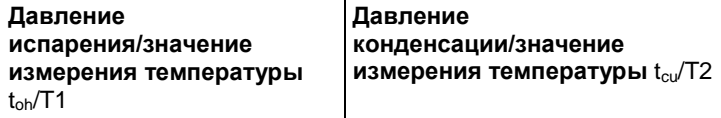

или (только с подсоединённым сенсором температуры)

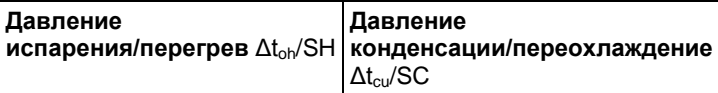

или (только с третьим подсоединённым сенсором температуры "T3")

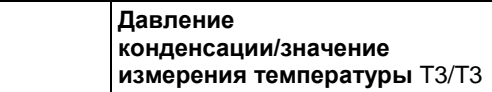

или (только с подсоединённым поверхностным зондом)

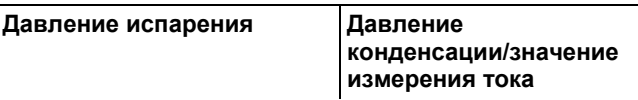

или (только с подсоединённым зондом давления масла)

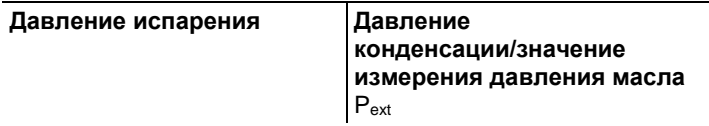

С двумя подсоединёнными сенсорами NTC (T1/T2) на дисплей дополнительно выводится значение "Δt".

> **[Min/Max/Mean/Normal]**: Просмотр Мин./Макс. значений измерений и средних значений (после включения прибора).

## <span id="page-22-0"></span>**6.2.2. Проверка герметичности/ Тест на падение давления**

Для контроля герметичности систем можно 1 использовать тест герметичности с температурной компенсацией. Для этого в течение установленного периода проводятся измерения давления в системе и измерения окружающей температуры. В этих целях для измерения окружающей температуры можно подсоединить сенсор температуры (рекомендация: Отключите функцию учёта коэффициента поверхностной компенсации и используйте сенсоры воздуха NTC. № заказа – 0613 1712).

Также см. [Отключение функции применения](#page-16-3)  [коэффициента поверхностной компенсации для](#page-16-3)  [погружного зонда и зонда температуры воздуха](#page-16-3), стр. **[18](#page-16-3)**.

В результате это позволит получить сведения о дифференциальном давлении при температурной компенсации, а также о температуре в момент начала/завершения теста. При отсутствии подсоединённого сенсора температуры проверку герметичности можно проводить без температурной компенсации.

- Описанные в главе "Подготовка к измерениям" действия выполнены.
- 1. Нажмите **[Mode]**.
- 2. Выберите **[Tightness test]**.
- − Будет открыт вид представления "Тест герметичности". **ΔP** будет показано на дисплее.
- 3. Запуск проверки герметичности: Нажмите **[Start]**.
- 4. Завершение проверки герметичности: Нажмите **[Stop]**.
- − Результаты проверки будут выведены на дисплей.

### <span id="page-22-1"></span>**6.2.3. Просмотр показаний разрежения/вакуума**

- $\ddot{\mathbf{1}}$ Измерение проводится в области низкого давления.
- Описанные в главе "Подготовка к измерениям" действия выполнены.
- Вакуумный насос подсоединён к штуцеру 5/8'' на клапанном блоке.
- 1. Нажмите **[Mode]**.
- 2. Выберите **[Evacuation]**.

− Будет открыт вид представления "Разрежение". Будут показаны текущее значение давления и значение температуры испарения воды  $(H_2O)$ .

### <span id="page-23-0"></span>**6.2.4. Измерение вакуума**

В целях получения оптимальной точности результатов измерения вакуума прибор должен быть обнулён при окружающем давлении.

 $\bullet$ Обнуление при окружающем давлении необходимо 1 выполнять перед каждым измерением вакуума.

- Описанные в главе "Подготовка к измерениям" действия выполнены.
- Требуемые единицы измерения выбраны.

*См. [Выполнение настроек,](#page-12-0) стр. [14](#page-12-0).*

- 1. Нажмите **[**  $\frac{1}{2}$ .
- 2. Нажмите **[Mode]**.
- 3. Выберите **[Evacuation]**.
- − Будет открыт вид представления "Разрежение".
- 4. Обнулите прибор при окружающем давлении **[p=0]**.
- 5. Приступите к разрежению системы.

### <span id="page-23-1"></span>**6.2.5. Заправка**

- Описанные в главе "Подготовка к измерениям" действия выполнены.
- 1. Нажмите **[Mode]**.
- 2. Выберите **[Charging]**.
- − Будет открыт вид представления "Заправка".
- 3. Введите значение по шкалам хладагентов. Нажмите **[Change]**.
- 4. С помощью **[▲]** и **[▼]** настройте мигающую цифру и нажмите **[◄]** или **[►]** для перехода к следующей цифре.
- 5. Подтвердите ввод нажатием **[OK]**.
- 6. Выберите каталог для сохранения.
- 7. Нажмите **[Save]**.

## <span id="page-24-0"></span>**6.2.6. Опорожнение**

- Описанные в главе "Подготовка к измерениям" действия выполнены.
- 1. Нажмите **[Mode]**.
- 2. Выберите **[Emptying]**.
- − Будет открыт вид представления "Опорожнение".
- 3. Введите значение по шкалам хладагентов. Нажмите **[Change]**.
- 4. С помощью **[▲]** и **[▼]** настройте мигающую цифру и нажмите **[◄]** или **[►]** для перехода к следующей цифре.
- 5. Подтвердите ввод нажатием **[OK]**.
- 6. Выберите каталог для сохранения.
- 7. Нажмите **[Save]**.

### <span id="page-24-1"></span>**6.2.7. Давление/Компрессор**

- Зонд давления масла, подсоединённый к верхнему разъёму мини-DIN.
- 1. Нажмите **[Mode]**.
- 2. Выберите **[Pressure/Compressor]**.
- − Будут показаны значения измерения давления для областей высокого и низкого давления масла (**pext**).

### <span id="page-24-2"></span>**6.2.8. Ток**

- Токовые клещи, подсоединённый к верхнему разъёму мини-DIN.
- 1. Нажмите **[Mode]**.
- 2. Выберите **[Current]**.
- − Будет показано текущее значение измерения тока.

## <span id="page-24-3"></span>**6.2.9. Расчёт КПД**

- 1. Нажмите **[Mode]**.
- 2. Выберите **[Efficiency calc.]**.
- − Будет показан расчёт КПД.

## <span id="page-24-4"></span>**6.3. Сохранение значений измерений**

testo 570 поддерживает запись серий измерений длительностью до 999 ч.

В приборе testo 570 можно сохранить:

• До 10000 единичных измерений или

• 50 серий измерений с измерительным циклом в 2 секунды в течение максимального периода в 100 часов.

В зависимости от выбранного измерительного цикла можно установить определенный период измерений. Ниже представлен обзор возможных установок.

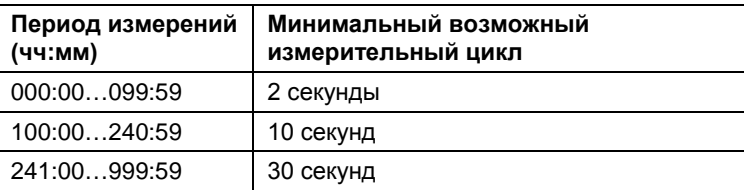

 $\ddot{\mathbf{i}}$ Если выбранная продолжительность измерений не кратна установленному измерительному циклу, она сводится к следующей возможной продолжительности измерений. В этом случае в начале измерений прибор отображает автоматически отрегулированную продолжительность измерений

Значения измерений могут быть выделены в индивидуальные категории, такие как "Заказчик", "Место измерения", "Установка" и "Компонент" и сохранены в приборе.

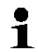

В приборе предусмотрены следующие стандартные категории:

**Customer**/**Measplace**/**Installation**/**Component**.

Данные категории могут быть изменены (например, testo/"Подвал" 1/"Офисное здание 1"/"Компрессор") и добавлены с помощью программы Easy Kool, см. дополнительные инструкции по эксплуатации.

### **Сохранение одного показания измерения**

- Необходимо выбрать требуемый режим измерений.
- 1. Нажмите **[ , 4**
- 2. Выберите **Single measurement**.
- 3. Выберите **Save**.
- 4. Выберите нужный каталог сохранения: С помощью **[▲]** и **[▼]** выберите требуемое значение и с помощью **[◄]** и **[►]** выберите **Customer**/**Measplace**/**Installation**/**Component**.
- − Будет показан вид представления "Выбор измерения". Будет показана пиктограмма памяти .
- 5. Нажмите **[Save]**.
- Пиктограмма памяти начнёт мигать и исчезнет с дисплея по завершении сохранения данных измерений.

### **Сохранение серии показаний измерений**

- $\mathbf i$ В зависимости от длительности серии измерений для электропитания прибора может потребоваться блок питания.
- Необходимо выбрать требуемый режим измерений.
- 1. Нажмите **[<del>...</del>]. <sup>22</sup>4</mark>**
- 2. Выберите **Serial measurement**.
- 3. Установка периодичности измерений: С помощью **[▲]** и **[▼]** настройте мигающую цифру и нажмите **[◄]** или **[►]** для перехода к следующей цифре. Подтвердите ввод нажатием **[OK]**.
- 4. Установка периода измерения: С помощью **[▲]** и **[▼]** настройте мигающую цифру и нажмите **[◄]** или **[►]** для перехода к следующей цифре. Подтвердите ввод нажатием **[OK]**.
- 5. Выберите нужный каталог сохранения: С помощью **[▲]** и **[▼]** выберите требуемое значение, а с помощью **[◄]** и **[►]** выберите **Customer**/**Measplace**/**Installation**/**Component**.
- − Будет показан вид представления "Выбор измерения". Будет показана пиктограмма памяти **.**.
- 6. Нажмите **[Start]**.
- Пиктограмма памяти начнёт мигать с установленной периодичностью измерений и исчезнет с дисплея по завершении сохранения данных измерений. На часах (**00:00:00**) будет показано время до завершения измерения.
- 7. Нажмите **[Stop]**.
- − Серийное измерение будет остановлено. На часах (**00:00:00**) будет показано время до завершения измерения.

Будет показан вид представления "Измерение".

## <span id="page-26-0"></span>**6.4. Печать значений измерений**

### **Из режима измерения**

- Необходимо выбрать требуемый режим измерений.
- $\checkmark$  Необходимо включить принтер testo (0554 0549).
- 1. Нажмите **[ , 4**
- 2. Выберите **Single measurement**.
- 3. ИК-интерфейсы testo 570 и принтера должны находиться в зоне прямой видимости.
- 4. Выберите **Print**.
- − Вид представления "Выбор измерения" и индикация **printing...** будут показаны на дисплее.
	- − Будет создана страница для отправки на печать.

#### **Из памяти устройства**

- 1. Нажмите **[ <del>Д</del>. 46]**.
- 2. Выберите **Memory**.
- 3. Перейдите к сохранённому протоколу измерений.
- 4. ИК-интерфейсы testo 570 и принтера должны находиться в зоне прямой видимости.
- 5. Выберите **Print**.
- − Будет создана страница для отправки на печать.

Сохранённые протоколы измерений доступны для ĭ. просмотра с помощью программы Easy Kool.

<span id="page-27-0"></span>

# **7 Техническое обслуживание прибора**

### **Чистка прибора**

> При загрязнении корпуса прибора протрите его влажной тканью.

Не используйте высокоэффективных чистящих средств или растворителей! Можно использовать слабые бытовые чистящие средства и мыльную пену.

### **Поддержание чистоты соединений**

> Поддерживайте чистоту винтовых соединений и не допускайте скопления в их области смазки и грязи. При необходимости протирайте винтовые соединения влажной тканью.

### **Удаление остатков масла**

> Регулярно продувайте блок клапанов сжатым воздухом для удаления остатков масла.

### **Обеспечение точности измерений**

Сервисная служба Testo с удовольствием предоставит вам дополнительную помощь содействием.

- > Регулярно проверяйте герметичность прибора для своевременного выявления течей (рекомендованная периодичность: 1 раз в год). Соблюдайте допустимый диапазон давления!
- > Регулярно выполняйте калибровку прибора (рекомендованная периодичность: 1 раз в год).

### **Замена батарей/аккумуляторов**

- $\mathbf i$ После замены батарей/аккумуляторов настройки пользователя, такие как дата/время, сбрасываются до заводских настроек.
- Отключите прибор.

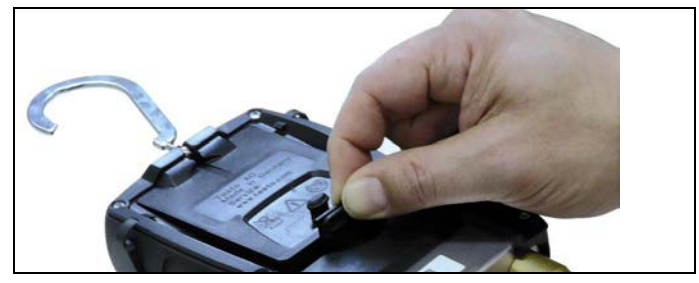

- 1. Откиньте кронштейн для подвешивание, ослабьте фиксатор и снимите крышку аккумуляторного отсека.
- 2. Извлеките отработавшие батареи/разряженные аккумуляторы и установите новые батареи/аккумуляторы (4 x 1,5 В, тип "AA", миниатюрные аккумуляторы или LR6) в аккумуляторный отсек. Соблюдайте полярность установки!
- 3. Установите и закройте крышку аккумуляторного отсека (защёлкните фиксатор).
- 4. Включите прибор.
- 5. Проверьте настройки по умолчанию и измените при необходимости

*См. [Выполнение настроек,](#page-12-0) стр. [14](#page-12-0).*

### Замена клапана или ручки запорного вентиля

### А предупреждение

Замена клапанных позиционеров и клапанов силами заказчика не допускается.

Отправьте измерительный прибор в Сервисную службу  $\geq$ Testo.

#### <span id="page-29-0"></span>Советы и справка 8

#### <span id="page-29-1"></span> $8.1$ Вопросы и ответы

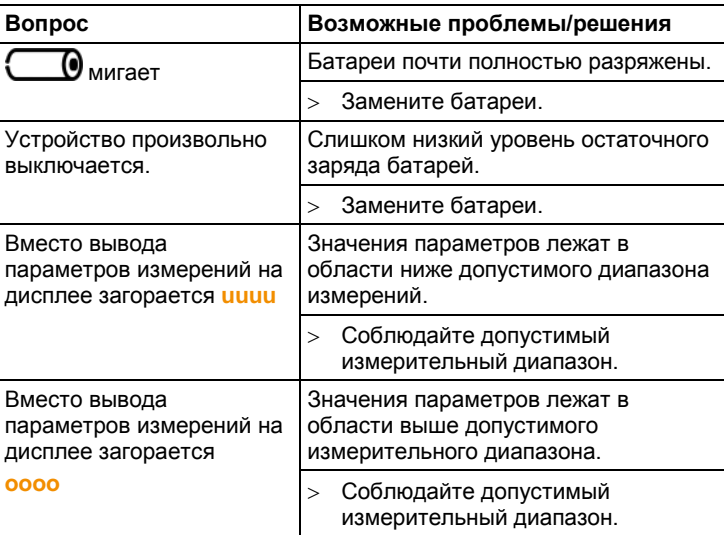

#### <span id="page-29-2"></span> $8.2.$ Параметры измерений

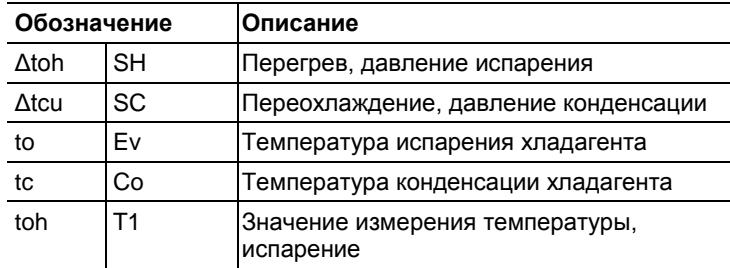

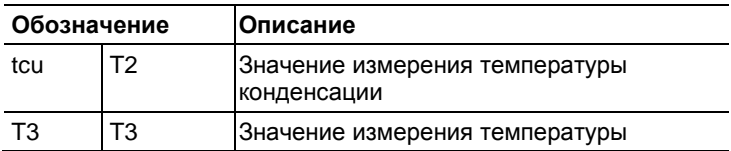

## <span id="page-30-0"></span>**8.3. Отчёты об ошибках**

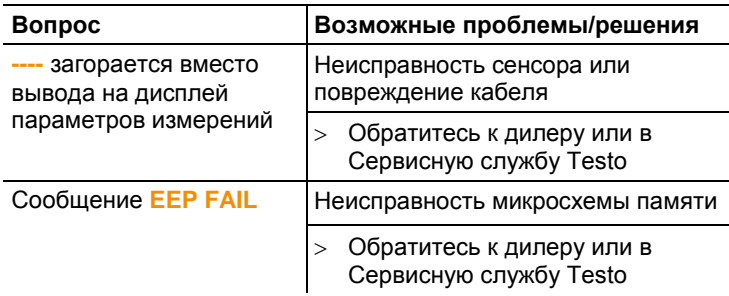

При возникновении любых вопросов обращайтесь к дилеру или в Сервисную службу Testo. Контактные сведения приведены на задней стороне данного документа, а также на сайте **www.testo.ru/service-contact.**

## <span id="page-30-1"></span>**8.4. Принадлежности и запасные части**

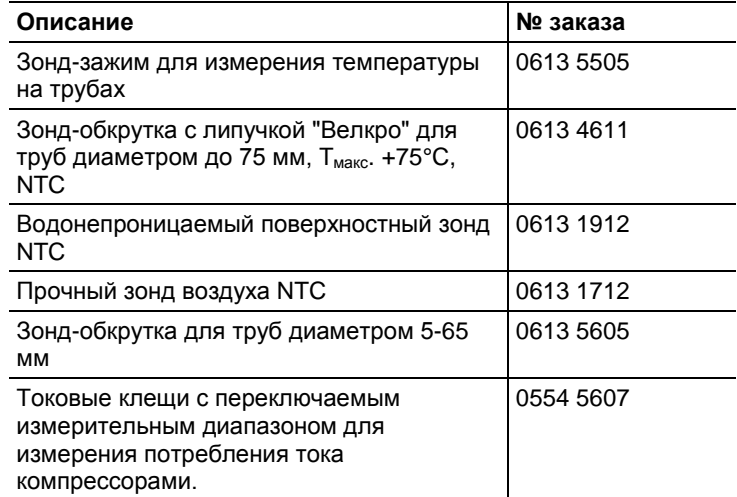

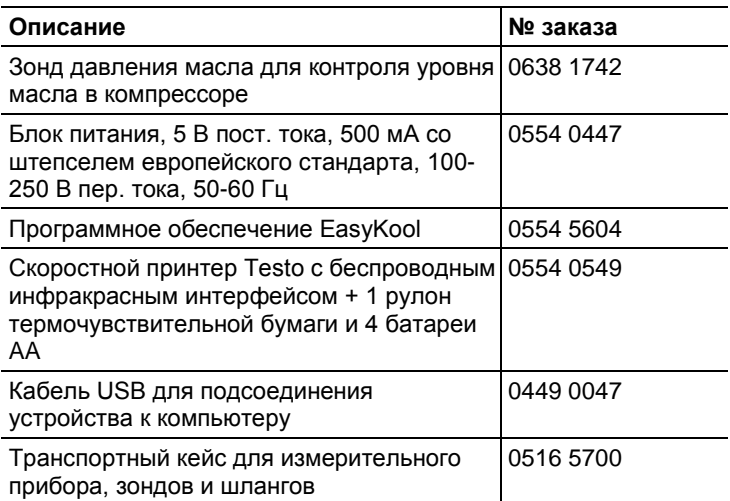

Полный список всех принадлежностей и запасных частей приводится в каталогах продукции и брошюрах, а также на сайте [www.testo.ru](http://www.testo.ru/)

# <span id="page-31-0"></span>**9 Приложение**

## <span id="page-31-1"></span>**9.1. Принципы расчёта энергопотребления:**

### **Тепловой насос**

Расчёт тепловой мощности и КПД. testo 570 рассчитывает расход энергии теплового насоса следующим образом:

- Тепловая мощность = Объёмный расход x плотность среды x удельная теплоёмкость x ΔT (K)/3600
- Расход энергии = тепловая мощность/потребляемая мощность

Ввод следующих значений осуществляется через **[Set]** | **[Efficiency calc.]**:

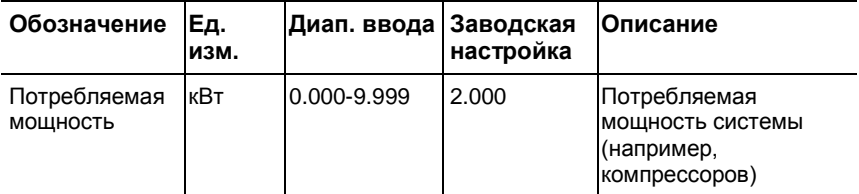

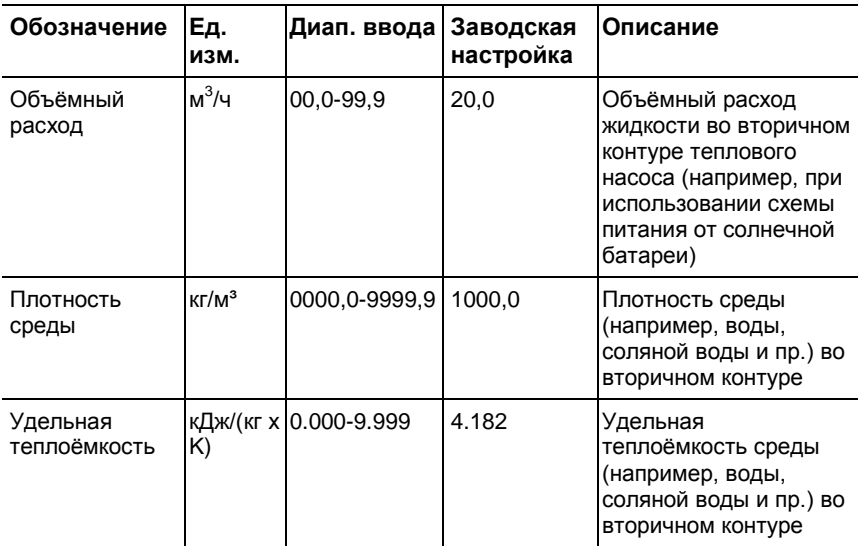

На дисплее testo 570 будут показаны следующие значения: **COP**

- Тепловая мощность (**kW**)
- Температура на входе вторичного контура (например, при использовании схемы питания от солнечной батареи) **T1** (**°C**)
- Температура на выходе вторичного контура (например, при использовании схемы питания от солнечной батареи) **T2** (**°C**)